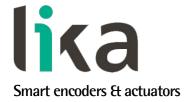

## User's guide

# SFEM1-05000 SFEM2-10000

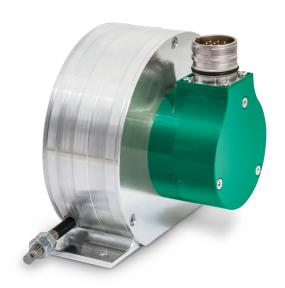

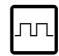

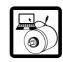

- Programmable incremental draw-wire encoder
- Robust and compact design
- Resolution up to 16,384 PPR or preprogrammed down to 0.05 mm
- Max. measuring length: 5,000 mm or 10,000 mm
- Universal output circuit HTL/TTL
- Cable output / M12 or M23 connector outputs

#### Suitable for the following models:

- SFEM1-05000-...
- SFEM2-10000-...

| General Contents        |    |
|-------------------------|----|
| Preliminary information | 6  |
| Safety summary          | 7  |
| Identification          | 9  |
| Mechanical installation | 10 |
| Electrical connection   | 13 |
| Programming interface   | 18 |
| Default parameters list | 27 |
|                         |    |

This publication was produced by Lika Electronic s.r.l. 2023. All rights reserved. Tutti i diritti riservati. Alle Rechte vorbehalten. Todos los derechos reservados. Tous droits réservés.

This document and information contained herein are the property of Lika Electronic s.r.l. and shall not be reproduced in whole or in part without prior written approval of Lika Electronic s.r.l. Translation, reproduction and total or partial modification (photostat copies, film and microfilm included and any other means) are forbidden without written authorisation of Lika Electronic s.r.l.

The information herein is subject to change without notice and should not be construed as a commitment by Lika Electronic s.r.l. Lika Electronic s.r.l. reserves the right to make all modifications at any moments and without forewarning.

This manual is periodically reviewed and revised. As required we suggest checking if a new or updated edition of this document is available at Lika Electronic s.r.l.'s website. Lika Electronic s.r.l. assumes no responsibility for any errors or omissions in this document. Critical evaluation of this manual by the user is welcomed. Your comments assist us in preparation of future documentation, in order to make it as clear and complete as possible. Please send an e-mail to the following address <code>info@lika.it</code> for submitting your comments, suggestions and criticisms.

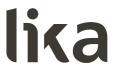

## **General contents**

|      | s guide                                                             |    |
|------|---------------------------------------------------------------------|----|
| Gen  | ieral contents                                                      | 3  |
| Sub  | ject Index                                                          | 4  |
| Турс | ographic and iconographic conventions                               | 5  |
| Prel | liminary information                                                | 6  |
| 1    | Safety summary                                                      | 7  |
|      | 1.1 Safety                                                          | 7  |
|      | 1.2 Electrical safety                                               | 7  |
|      | 1.3 Mechanical safety                                               | 8  |
| 2    | Identification                                                      | 9  |
| 3    | Mechanical installation                                             | 10 |
|      | 3.1 Overall dimensions                                              | 10 |
|      | 3.2 Mounting instructions                                           |    |
|      | 3.3 Useful information                                              | 12 |
|      | 3.4 Maintenance                                                     | 12 |
| 4    | Electrical connection                                               | 13 |
|      | 4.1 Cable and connectors connections + programming serial interface | 13 |
|      | 4.2 T12 cable specifications                                        |    |
|      | 4.3 M23 12-pin connector specifications                             |    |
|      | 4.4 M12 12-pin connector specifications                             |    |
|      | 4.5 Connection of the shield                                        |    |
|      | 4.6 Ground connection                                               |    |
|      | 4.7 ABO, /ABO output channels                                       |    |
|      | 4.8 Programming serial connection                                   |    |
| _    | 4.8.1 Installing the KIT IP/IQ58 USB drivers                        |    |
| 5    | 5 5                                                                 |    |
|      | 5.1 Configuring the encoder using the software tool                 |    |
|      | 5.2 Starting the program                                            |    |
|      | 5.3 Connection to the encoder                                       |    |
|      | 5.4 Setting the parameters                                          |    |
|      | Internal pos. register                                              |    |
|      | Resolution                                                          | 21 |
|      | Counting direction                                                  |    |
|      | Index length                                                        |    |
|      | Index position                                                      |    |
|      | Max rpm                                                             |    |
|      | Encoder status                                                      |    |
| _    | 5.5 Diagnostics page                                                |    |
| 6    | Default narameters list                                             | 27 |

## **Subject Index**

| 1                      |
|------------------------|
| 180° el (gated A)23    |
| 9                      |
| 90° el (gated A, B)23  |
| A                      |
| ADVANCED DIAGNOSTICS25 |
| В                      |
| BACK TO MAIN PAGE26    |
| C                      |
| CCW23                  |
| CLEAR ERROR25          |
| Counting direction23   |
| CW23                   |
| E                      |
| ENCODER20              |
| Encoder status25       |
| I                      |

| Index length           | 23        |
|------------------------|-----------|
| Index position         |           |
| INTERFACE TYPE         |           |
| Internal pos. register | 21        |
| M                      |           |
| Max rpm                | 25        |
| N                      |           |
| NO ERROR               | 25        |
| R                      |           |
| READ                   | 25 e seg. |
| Resolution             | 21        |
| S                      |           |
| SET                    | 24        |
| START                  | 21        |
| STOP                   | 21        |
| W                      |           |
| WARNING                | 25        |

## Typographic and iconographic conventions

In this guide, to make it easier to understand and read the text the following typographic and iconographic conventions are used:

- parameters are coloured in GREEN;
- alarms are coloured in RED;
- states are coloured in FUCSIA.

Some icons in the pages are expressly designed to highlight the parts of the text which are of great interest and significance for the user. Sometimes they are used to warn against dangers or potential sources of danger arising from the use of the device. You are advised to follow strictly the instructions given in this guide in order to guarantee the safety of the user and ensure the performance of the device. In this guide the following symbols are used:

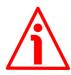

This icon, followed by the word **WARNING**, is meant to highlight the parts of the text where information of great significance for the user can be found: user must pay the greatest attention to them! Instructions must be followed strictly in order to guarantee the safety of the user and a correct use of the device. Failure to heed a warning or comply with instructions could lead to personal injury and/or damage to the unit or other equipment.

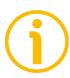

This icon, followed by the word **NOTE**, is meant to highlight the parts of the text where important notes needful for a correct and reliable use of the device can be found. User must pay attention to them! Failure to comply with instructions could cause the equipment to be set wrongly: hence a faulty and improper working of the device could be the consequence.

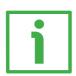

This icon is meant to highlight the parts of the text where suggestions useful for making it easier to set the device and optimize performance and reliability can be found. Sometimes this symbol is followed by the word **EXAMPLE** when instructions for setting parameters are accompanied by examples to clarify the explanation.

## **Preliminary information**

This guide is designed to provide the most complete and exhaustive information the operator needs to correctly and safely install and operate the SFEM1 & 2 programmable incremental draw-wire encoder.

SFEM1 & 2 cable-pulling encoder is aimed at speed and position measurements and controls in a variety of industrial applications through the movement of a **5,000 mm (196.85")** or **10,000 mm (393.7")** stainless steel wire. The typical back and forth travel of the moving equipment causes the wire to reel and unreel and thus the linear movement to be converted into a rotative motion detected by the encoder which is coupled to the drum.

SFEM1 & 2 is distinguished by the integration of a programmable incremental encoder. Thus it allows to maximize customization and get a complete parametrization and the better configuration that perfectly suit specific needs in a good many applications and machines.

SFEM1 & 2 draw-wire encoder is further available in pre-programmed version having the linear resolution as follows: 0.05 mm (SFEMx-xxxxx-H4-04000-...); 0.1 mm (SFEMx-xxxxx-H4-02000-...); 0.2 mm (SFEMx-xxxxx-H4-01000-...).

The parametrization and set up of the programmable encoder integrated into the SFEM1 & 2 draw-wire unit is achieved through a software expressly developed and released by Lika Electronic. The program is supplied for free and can be installed in any PC fitted with a Windows operating system (Windows XP or later). It allows the operator to set the working parameters of the device and monitor whether the device is running properly. The connection between the encoder and the PC is established by using the USB connection kit order code KIT IP/IQ58 provided by Lika Electronic; M1 connection devices need the kit to be matched with EC-IP/IQ-M12 order code cordset; M2 connection devices need the kit to be matched with EC-IP/IQ-M23 order code cordset.

To make it easier to read and understand the text, this guide is divided into two main sections. In the first section some general information concerning the safety, the mechanical installation and the electrical connection as well as tips for setting up and running properly and efficiently the SFEM1 & 2 cable-actuated encoder are provided.

In the second section, entitled **Programming Interface**, both general and specific information is given on the programming interface. In this section the software tool features and the parameters implemented in the unit are fully described.

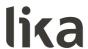

### 1 Safety summary

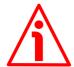

#### 1.1 Safety

- Always adhere to the professional safety and accident prevention regulations applicable to your country during device installation and operation;
- installation and maintenance operations have to be carried out by qualified personnel only, with power supply disconnected and stationary mechanical parts;
- device must be used only for the purpose appropriate to its design: use for purposes other than those for which it has been designed could result in serious personal and/or the environment damage;
- high current, voltage and moving mechanical parts can cause serious or fatal injury;
- warning! Do not use in explosive or flammable areas;
- failure to comply with these precautions or with specific warnings elsewhere in this manual violates safety standards of design, manufacture, and intended use of the equipment;
- Lika Electronic assumes no liability for the customer's failure to comply with these requirements.

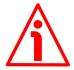

#### 1.2 Electrical safety

- Turn OFF the power supply before connecting the device;
- connect according to the explanation in the "Electrical connection" section on page 13;
- the wires of unused output signals must be cut at different lengths and insulated singularly;
- in compliance with 2014/30/EU norm on electromagnetic compatibility, following precautions must be taken:

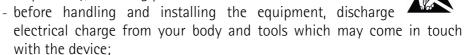

- power supply must be stabilized without noise; install EMC filters on device power supply if needed;
- always use shielded cables (twisted pair cables whenever possible);
- avoid cables runs longer than necessary;
- avoid running the signal cable near high voltage power cables;
- mount the device as far as possible from any capacitive or inductive noise source; shield the device from noise source if needed;

## lika

#### SFEM1 & 2 programmable draw-wire encoder

- to guarantee a correct working of the device, avoid using strong magnets on or near by the unit;
- minimize noise by connecting the shield and/or the connector housing and/or the frame to ground. Make sure that ground is not affected by noise. The connection point to ground can be situated both on the device side and on user's side. The best solution to minimize the interference must be carried out by the user.

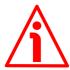

#### 1.3 Mechanical safety

- Install the device following strictly the information in the "Mechanical installation" section on page 10;
- mechanical installation has to be carried out with stationary mechanical parts;
- do not disassemble the unit;
- do not tool the unit;
- delicate electronic equipment: handle with care; do not subject the device to knocks or shocks;
- respect the environmental characteristics of the product;
- we suggest installing the unit providing protection means against waste, especially swarf as turnings, chips, or filings; should this not be possible, please make sure that adequate cleaning measures are in place in order to prevent the wire from jamming;
- to avoid failures, never exceed the maximum measuring length and prevent the wire from tangling up;
- never release the wire freely, always help the wire wind properly: risk of personal injury and/or equipment damage;
- always keep the wire aligned not to damage the equipment;
- the stroke per turn of the draw-wire unit is 200 mm (7.874").

### 2 Identification

Device can be identified through the **order code** and the **serial number** printed on the label applied to its body. Information is listed in the delivery document too. It is provided with a further label (see the Figure below). Please note down the programmed values in this label and then stick the label to the enclosure for any future reference. Please always quote the order code, the serial number and the programmed values when reaching Lika Electronic. For any information on the technical characteristics of the product <u>refer to the technical catalogue</u>.

| SFE series Encoder setting |            | piz   |
|----------------------------|------------|-------|
| PPR:                       | ☐ cw ☐ ccw | .lika |
| Index: 90° 180°            |            | www   |

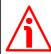

**Warning**: encoders having order code ending with "/Sxxx" may have mechanical and electrical characteristics different from standard and be supplied with additional documentation for special connections (Technical Info).

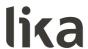

### 3 Mechanical installation

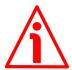

#### WARNING

Installation has to be carried out by qualified personnel only, with power supply disconnected and mechanical parts compulsorily in stop.

#### 3.1 Overall dimensions

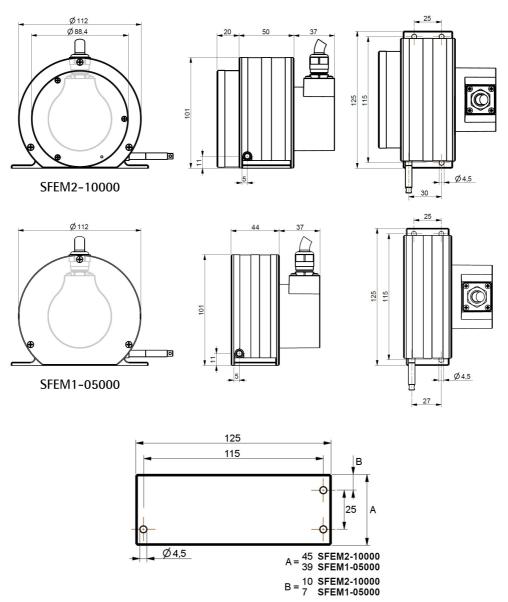

Values are expressed in mm

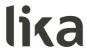

#### 3.2 Mounting instructions

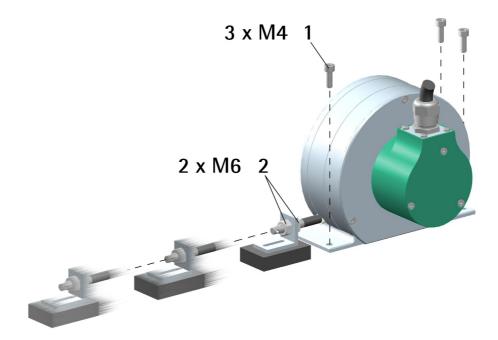

- Fasten the draw-wire unit onto a fixed support using three M4 screws 1;
- remove the transport safety wire that pins the end of the measuring wire;
- fix the end of the measuring wire to the moving unit using the provided M6 nuts **2**.

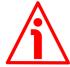

#### WARNING

We suggest installing the unit providing protection means against waste, especially swarf as turnings, chips, or filings; should this not be possible, please make sure that adequate cleaning measures are in place in order to prevent the wire from jamming.

To avoid irreparable failures, never exceed the maximum measuring length and prevent the wire from tangling up.

Never release the wire freely, always help the wire wind properly: risk of personal injury and/or equipment damage.

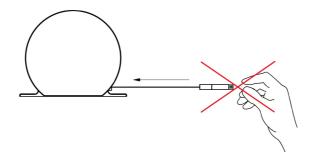

Always keep the wire aligned not to damage the equipment (maximum deviation: 3°).

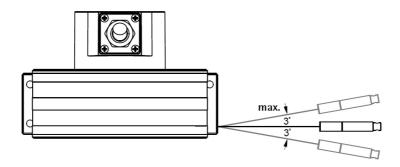

#### 3.3 Useful information

If you want to know the maximum measuring length of the draw-wire encoder please refer to the order code. The resolution (i.e. the number of pulses per revolution, PPR) can be freely set through the programming interface to accommodate any value from 1 to 16,384 pulses; the default value is 16,384 PPR. Pre-programmed versions are further available (see the order code). The stroke per turn is always 200 mm (7.874"), the maximum number of turns is 25 for SFEM1-05000 and 50 for SFEM2-10000.

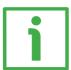

#### **FXAMPIF**

SFEM1-**05000**-H4-**00PRG**-RL010 Stroke per turn = 200 mm (7.874")

Resolution per turn = 16,384 PPR (default)

Linear resolution =  $0.012 \text{ mm} = 12 \mu \text{m}$ 

Max. number of turns = 25

Max. measuring length = 5,000 mm (196.85)

Max. number of information = 409,600

#### 3.4 Maintenance

The measuring system does not need any particular maintenance; anyway it has to be handled with the utmost care as any delicate electronic equipment. From time to time we recommend the following operations:

 the unit and the wire have to be cleaned regularly using a soft and clean cloth to remove dust, chips, moisture etc.; do not use oil to clean the wire.

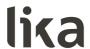

### 4 Electrical connection

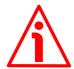

#### WARNING

Electrical connection has to be carried out by qualified personnel only, with power supply disconnected and mechanical parts compulsorily in stop.

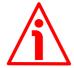

#### WARNING

If wires of unused signals come in contact, irreparable damage could be caused to the device. Thus they must be cut at different lengths and insulated singularly.

#### 4.1 Cable and connectors connections + programming serial interface

| Function      | T12 cable   | M23 12-pin | M12 12-pin |
|---------------|-------------|------------|------------|
| Α             | Violet      | 1          | 3          |
| /A            | Yellow      | 2          | 4          |
| В             | Grey        | 3          | 5          |
| /B            | Pink        | 4          | 6          |
| 0             | Green       | 5          | 9          |
| /0            | Brown       | 6          | 10         |
| +5Vdc +30Vdc  | Brown_Green | 7          | 2          |
| 0Vdc          | White_Green | 8          | 1          |
| not connected | White       | 9          | 7          |
| not connected | Blue        | 10         | 8          |
| SDA           | Red         | 11 11      |            |
| not connected | Black       | 12         | 12         |
| Shielding     | Shield      | Case       | Case       |

#### 4.2 T12 cable specifications

| Model:            | LIKA High-Flex Twisted Encoder cable type T12                                                     |  |
|-------------------|---------------------------------------------------------------------------------------------------|--|
| Cross section:    | $4 \times 2 \times 0.14 \text{ mm}^2 + 4 \times 0.25 \text{ mm}^2 \text{ twisted pairs } (26/24)$ |  |
|                   | AWG)                                                                                              |  |
| Jacket:           | Matt Polyurethane (TPU) halogen free, oil, hydrolysis,                                            |  |
|                   | abrasion resistant                                                                                |  |
| Shield:           | Tinned copper braid, coverage ≥ 85%                                                               |  |
| Outer diameter:   | 6.1 mm ± 0.10 mm / 0.24" ± 0.004"                                                                 |  |
| Min. bend radius: | Outer diameter x 7.5                                                                              |  |
| Work temperature: | -50°C +90°C / -58°F +194°F, fixed application                                                     |  |
|                   | -40°C +90°C / -40°F +194°F, dynamic application                                                   |  |

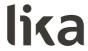

Conductor resistance:  $\leq 148 \Omega/\text{km} (0.14 \text{ mm}^2), \leq 90 \Omega/\text{km} (0.25 \text{ mm}^2)$ 

#### 4.3 M23 12-pin connector specifications

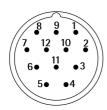

M23 12-pin connector Male Clockwise

#### 4.4 M12 12-pin connector specifications

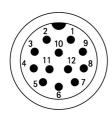

Male Frontal side A coding

#### 4.5 Connection of the shield

For signals transmission always use shielded cables. The cable shielding must be connected properly to the metal ring nut **3** of the connector in order to ensure a good earthing through the frame of the device. To do this disentangle and shorten the shielding **1** and then bend it over the part **2**; finally place the ring nut **3** of the connector. Be sure that the shielding **1** is in tight contact with the ring nut **3**.

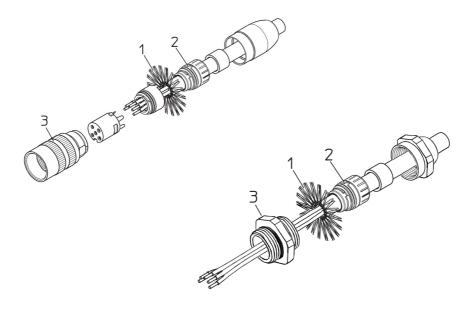

#### 4.6 Ground connection

Minimize noise by connecting the shield and/or the connector housing and/or the frame to ground. Make sure that ground is not affected by noise. The connection point to ground can be situated both on the device side and on user's side. The best solution to minimize the interference must be carried out by the user. You are advised to provide the ground connection as close as possible to the encoder.

#### 4.7 ABO, /ABO output channels

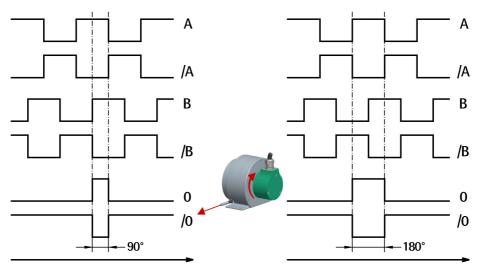

Positive counting direction (count up information) when pulling the wire out (default)

#### 4.8 Programming serial connection

The SFEM1 & 2 programmable draw-wire encoder is equipped with a serial interface for the parametrization and set-up of the device. To communicate with the encoder, you must connect the device to the personal computer through a USB socket using the specific connection kit supplied by Lika Electronic upon request. The connection kit code is **KIT IP/IQ58**.

It is provided with a terminal for connecting the cable of the devices having Lxxx output connection code.

M1 connection devices need the kit to be matched with a cable - M12 12-pin female connector cordset, **EC-IP/IQ-M12** order code; M2 connection devices need the kit to be matched with a cable - M23 12-pin female connector cordset, **EC-IP/IQ-M23** order code.

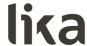

To connect the encoder to the connection kit, please refer to the following table and the label applied to the connection kit terminal:

| Function             | Encoder/cordset cable | Terminal |
|----------------------|-----------------------|----------|
| +5Vdc power supply * | Brown_Green           | PWR+     |
| 0Vdc                 | White_Green           | PWR-     |
| SDA Serial Data Line | Red                   | SDA      |

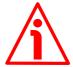

#### \* WARNING

+5Vdc power supply from the USB connection. <u>Do not connect any external power supply sources</u>!

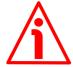

#### WARNING

Please make sure that only one encoder is connected to the KIT IP/IQ58 when you activate the USB connection!

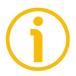

#### NOTE

Before configuring the encoder by means of the programming interface, you must connect it to the personal computer through the KIT IP/IQ58 connection cable. You are required to install the drivers of the USB Serial Converter and the USB Serial Port first. The drivers are available for download from Lika web site www.lika.it.

#### 4.8.1 Installing the KIT IP/IQ58 USB drivers

Please follow the steps in the documents listed below to install the drivers of both the USB Serial Converter and the USB Serial Port of the KIT IP/IQ58. The drivers package and the relevant documents are found inside the WINDOWS 2.12.28 folder. As stated, the drivers are available for download from Lika web site www.lika.it.

If you need to install the drivers under the **Microsoft Windows XP** operating system, please refer to the following document: Installation\_Guide\_for\_WindowsXP.pdf.

If you need to install the drivers under the **Microsoft Windows Vista** operating system, please refer to the following document: Installation\_Guide\_for\_VISTA.pdf.

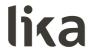

If you need to install the drivers under the **Microsoft Windows 7** operating system, please refer to the following document: Installation\_Guide\_for\_Windows7.pdf.

If you need to install the drivers under the **Microsoft Windows 8** operating system, please refer to the following document: Installation\_Guide\_for\_Windows8.pdf.

If you need to install the drivers under the **Microsoft Windows 10** operating system, please refer to the following document: Installation\_Guide\_for\_Windows10.pdf.

#### As a preliminary operation please:

- 1. connect the encoder to the KIT IP/IQ58 terminal through the encoder cable or using either the M23 12-pin connector cordset or the M12 12-pin connector cordset (for the cable connection scheme please refer to the table in the previous page); you do not need to power the encoder by means of an external power pack as the device gets the power from USB;
- 2. connect the cable fitted with the USB connector to a USB socket of your PC; after a few seconds a message will appear in the notification area of the Windows taskbar and the USB Serial Converter drivers installation wizard will start. Then follow the instructions in the above mentioned pdf documents.

After installation you can launch the executable file and open the encoder programming interface; to know more refer to the "Programming interface" section on page 18.

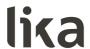

## 5 Programming interface

#### 5.1 Configuring the encoder using the software tool

SFEM1 & 2 programmable incremental draw-wire encoder is provided with a software expressly developed and released by Lika Electronic in order to easily programme and configure the device. It allows the operator to set the working parameters of the device and monitor whether the device is running properly. The program is supplied for free and can be installed in any PC fitted with a Windows operating system (Windows XP or later). The name of the program executable file is **KIT\_IP\_IQ58\_vx.x.exe** where vx.x is the release version of the file. The program is available for download from Lika web site <a href="https://www.lika.it">www.lika.it</a>.

The program is designed to be installed simply by copying the executable file (\*.exe file) to the desired location and there is **no installation** process. To launch the program just double-click the file icon. To close the program press the **EXIT** button in the title bar.

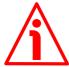

#### WARNING

Please be aware that the following compatibilities between the hardware-software version of the device and the software version of the executable file have to be respected compulsorily.

| Compatibility HW-SW |       | Connection kit | EXE FILE        |  |
|---------------------|-------|----------------|-----------------|--|
|                     | 1-1.0 | KIT IP/IQ58    | From v2.5 up to |  |

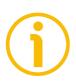

#### NOTE

Before starting the program and establishing a communication with the device, it is necessary to connect it to the personal computer through the programming serial interface. To communicate with the encoder, you must connect the device to the personal computer through a USB port using the specific connection kit order code **KIT IP/IQ58** supplied by Lika Electronic.

For any further information please refer to the "4.8 Programming serial connection" section on page 15.

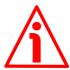

#### WARNING

Please make sure that only one encoder is connected to the KIT IP/IQ58 when you activate the USB connection!

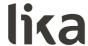

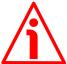

#### WARNING

Please always close the programming interface before disconnecting the encoder!

#### 5.2 Starting the program

To launch the program just double-click the **KIT IP\_IQ58\_vx.x.EXE** executable file.

The main page of the configuration interface will appear on the screen. A further page is dedicated to the diagnostic information; it can be accessed by pressing the **ADVANCED DIAGNOSTICS** button below in the page (see on page 26).

First of all the main page allows the operator to choose the language used to display texts and items in the user interface. Click the **Italian flag** icon to choose the Italian language; click the **UK flag** icon to choose the English language.

Two sections can be found in the main page of the configuration interface:

- 1. a top section groups the items needful for establishing the connection between the encoder and the interface, the connection buttons as well as the drop-down boxes designed to select the interface type and the series of the encoder to connect;
- 2. a bottom section called PROGRAMMABLE PARAMETERS shows the list of the parameters to be used to program the encoder; also the buttons needful for checking the work status of the encoder and entering the diagnostic information page can be found below in this section.

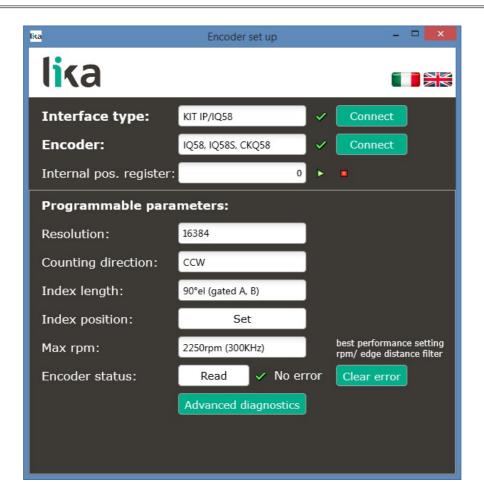

#### 5.3 Connection to the encoder

When you start the program, the system automatically detects the type of interface you plugged into (INTERFACE TYPE: "KIT IP/IQ58").

You are required to select the series of the programmable incremental encoder integrated into the SFEM1 & 2 draw-wire measuring system. To do this open the **ENCODER** drop-down box and select the "IQ58, IQ58S, CKQ58" option in the list.

If the connection is established properly, a green tick appears next to both buttons; on the contrary, if the program is not able to establish a connection to the encoder, a red X appears next to either button or next to both buttons. If you do not choose the right encoder model, a red X appears next to the ENCODER button and the items in the PROGRAMMABLE PARAMETERS section are not available. After positive connection the fields in the page are filled with information acquired from the connected device. Furthermore the buttons and the commands become active.

#### 5.4 Setting the parameters

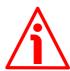

#### WARNING

To save the data on the EEPROM permanently, after having entered the new value you must press the **ENTER** button in the keyboard. The parameter is saved instantly.

#### Internal pos. register

It is used to show the value in the internal position register, that is: the current position of the encoder. When you start the program, 0 appears next to this item. Press the **START** button to start the routine which allows to continuously read and display the current position: the encoder current position appears on the field. Press the **STOP** button to stop the routine; the last position value is kept "frozen" in the display field. After having set a new resolution value, a zero setting operation is carried out by the system. If the routine is running, the 0 value is shown in the internal position register; otherwise the last "frozen" position is shown.

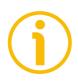

#### NOTE

Please consider that the value displayed in this item is expressed in pulses. Thus you have then to convert the number of pulses displayed here into a linear measuring unit. For any information please refer to the note in the next parameter.

#### Resolution

This parameter allows the operator to set a custom number of pulses the encoder will output per each revolution (PPR). Please enter the desired value and then press the **ENTER** button to confirm. If you set a value that is out of range (lower or greater than allowed), the system automatically sets either the minimum or the maximum value in the range.

After having set the resolution, set also the encoder maximum rotational speed, see the parameter Max rpm. Please always consider the pulse multiplication factor (x1, x2 or x4) of your subsequent electronics before entering a new resolution value.

Default = 16384 (min. value = 1; max. value = 16384)

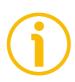

#### NOTE

Please consider that the value entered next to this item is expressed in pulses. Thus you have then to convert the number of pulses set here into a linear measuring unit.

To convert the position value into millimetres (mm) or micrometres ( $\mu$ m) you have to multiply the number of information by the linear resolution of the encoder expressed in millimetres or micrometres.

To know the linear resolution of the encoder please consider that **the stroke per turn is 200 mm**.

The linear resolution results from the following calculation:

If you want then to know the linear position value you will need to multiply the position value displayed next to the **Internal pos. register** item by the linear resolution.

**Linear position value** = transmitted position \* linear resolution

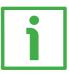

#### **EXAMPLE**

The default resolution of the measuring device is 16384 PPR (**Resolution** = 16384).

As stated, the linear resolution results from the following calculation:

Linear resolution = 
$$\frac{\text{Stroke per turn}}{\text{Resolution}}$$
 Linear resolution = 
$$\frac{200}{16384} = 0.012 \text{ mm} = 12 \text{ } \mu\text{m}$$

Let's say that the transmitted position value is: 123 (Internal pos. register = 123).

Thus the linear position value will be as follows:

**Linear position value** = transmitted position \* linear resolution

**Linear position value** =  $123 * 0.012 = 1.476 \text{ mm} = 1,476 \text{ } \mu\text{m}$ 

#### **Counting direction**

By default the counting direction is positive when pulling the wire out (the A channel leads the B channel, see the Figure on page 24). This parameter allows to reverse the counting direction, i.e to have a count up when the wire rewinds around the drum. Set **Counting direction** = **CCW** to have the increasing count when you pull the wire out; set **Counting direction** = **CW** to have the increasing count when the wire rewinds around the drum.

Default = CCW (min. value = CCW; max. value = CW)

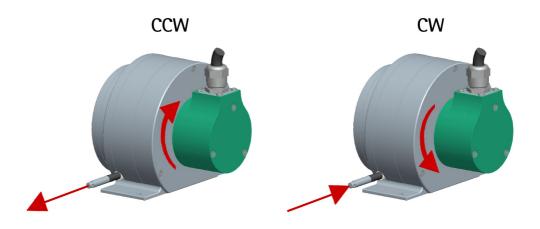

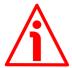

#### WARNING

After having set the new counting direction it is necessary to set also the Index pulse (Index position parameter).

#### **Index length**

This parameter allows to set the width of the Index pulse (0 pulse) expressed in electrical degrees. Two options are available and selectable in the drop-down box: 90° el (gated A, B) and 180° el (gated A). Please note that the 0 pulse having a width of 90 electrical degrees is synchronised with A and B pulses, while the 0 pulse having a width of 180 electrical degrees is synchronised with A pulse. See the Figure below.

Default = 90° el (gated A, B)

Min. value = 90° el (gated A, B); max. value = 180° el (gated A)

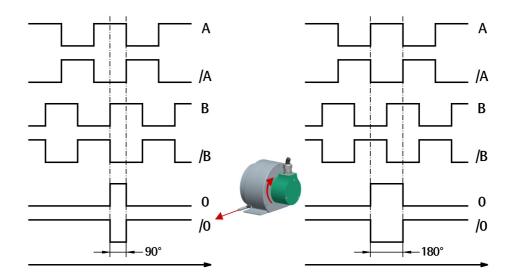

#### **Index** position

The encoder provides the zero signal (Index pulse) once every 200 mm / 7.874" of linear displacement (that is once per revolution of the encoder shaft) as relative positioning reference (home position, see the Figure above). In this way a unique position can be identified at a well-known point in the 200 mm / 7.874" travel (i.e. in the 360° revolution of the encoder shaft). This function allows to set the point at which the 0 pulse will be output. When you want to set the position of the 0 signal you must move the axis to the desired position, then press the **SET** button next to this **Index position** item while the encoder and the mechanical assembly are in stop.

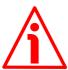

#### WARNING

Please check the position of the 0 pulse and set it if necessary whenever you set a new resolution next to the **Resolution** parameter or reverse the counting direction next to the **Counting direction** item.

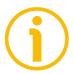

#### NOTE

The width of the 0 pulse can be set next to the **Index length** parameter. Two options are available: 90° and 180°. Please note that the 0 pulse having a width of 90 electrical degrees is synchronised with A and B pulses, while the 0 pulse having a width of 180 electrical degrees is synchronised with A pulse. For further information please refer to page 23.

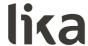

#### Max rpm

It allows to optimize the encoder performance (by keeping the most efficient ratio between the encoder rotational speed and the signal edge distance), depending on the maximum speed the application is able to reach. Since the maximum speed and the resolution are strictly correlated, some options may be disabled or limited as you enter increasing resolutions. Please consider the relation between speed, resolution and counting frequency when you set the **Resolution** and **Max rpm** parameters. Select the speed value option that is immediately higher than the maximum speed of the application. Please consider the max. mechanical speed: 2 m/s, i.e. 600 rpm. If you do not know the maximum speed the application is able to reach, please enter the maximum rotational speed option available.

#### **Encoder status**

It displays the work state of the encoder.

Press the **READ** button to update the state visualization.

If the encoder is working properly, the **NO ERROR** message appears on the right of the **READ** button. If a fault condition arises, the **WARNING** message is invoked to appear. By pressing the **CLEAR ERROR** button the system tries to solve the problem. If this is not possible, please press the **ADVANCED DIAGNOSTICS** button to learn more about the occurred fault.

#### 5.5 Diagnostics page

When you press the **ADVANCED DIAGNOSTICS** button in the main page, you enter the Diagnostics page.

In this page you can find detailed information on the work status of the encoder. The current status is described in the window in the middle-right side of the page.

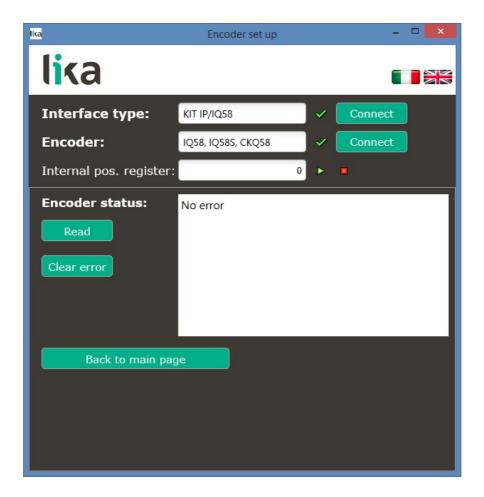

Press the **READ** button to update the state visualization.

If an error occurs and the system is not able to solve it after pressing the **CLEAR ERROR** button, please take note of the error code that appears in the window and reach Lika Electronic's After Sales and Technical Service.

Press the **BACK TO MAIN PAGE** button to display back the main page.

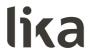

## 6 Default parameters list

| Parameters list    | Default value       |  |
|--------------------|---------------------|--|
| Resolution         | 16384 *             |  |
| Counting direction | CCW                 |  |
| Index length       | 90° el (gated A, B) |  |
| Index position     | -                   |  |
| Max rpm            | 2250rpm (300 kHz)   |  |

\* 16384 PPR is the default resolution of the 00PRG order code version only, for instance: SFEM1-05000-H4-**00PRG**-RL020. Versions with factory preset resolution may provide different PPR information, see your specific order code in the label applied to the encoder enclosure, for instance: SFEM1-05000-H4-**01000**-RL020 (in this case: preset resolution = 1000 PPR).

| Document release | Release date | Description                                      | HW | SW  | Interface   |
|------------------|--------------|--------------------------------------------------|----|-----|-------------|
| 1.0              | 18.06.2015   | 1 <sup>st</sup> issue                            | 1  | 1.0 | 2.4         |
| 1.1              | 10.07.2015   | Default values, general revision                 | 1  | 1.0 | 2.4         |
| 1.2              | 23.03.2016   | Programming interface update                     | 1  | 1.0 | from 2.5 to |
| 1.3              | 26.01.2023   | New product name, new order code, general review | 1  | 1.0 | from 2.5 to |

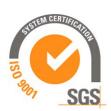

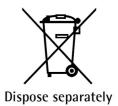

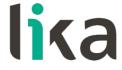

Lika Electronic

Via S. Lorenzo, 25 • 36010 Carrè (VI) • Italy

Tel. +39 0445 806600 Fax +39 0445 806699

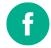

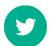

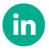

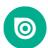

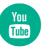